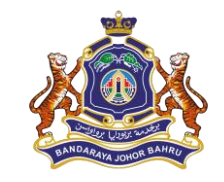

# MANUAL PENGGUNA PERMOHONAN PERMIT AWNING KEDAI

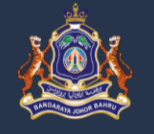

PERMOHONAN PERMIT AWNING

#### **Permit Awning**

Pemasangan Awning Di Dalam Kawasan Majlis Bandaraya Johor Bahru

Memberi pilihan permohonan 1 Tahun / 3 Tahun / 5 Tahun sebagaimana yang diluluskan oleh Jawatan Kuasa Pusat Setempat Bil. 10/2019 yang diluluskan dan diterima pakai pada 27 Mei 2019.

© Copyright 2020. BTM | MBJB.

i Syarat Pematuhan

1. Syarat Pematuhan pemasangan awning di dalam MBJB boleh diklik pada pautan ini

## **Permit Awning**

Log Masuk Pelanggan Permit Awning.

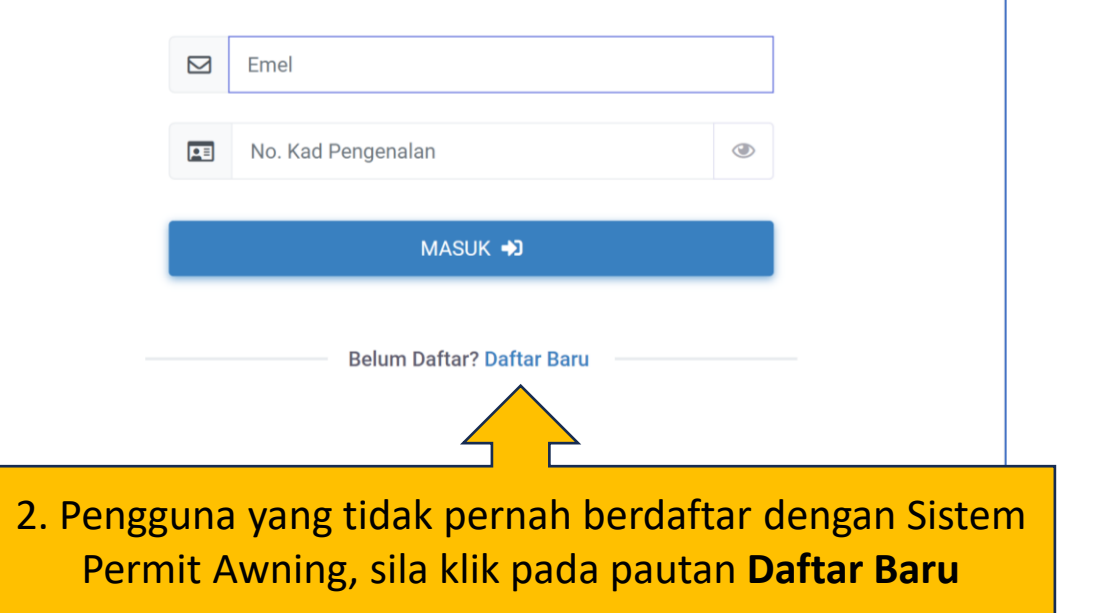

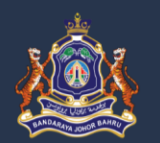

#### **Permit Awning**

- 1. Dengan mendaftarkan diri anda sebagai pengguna PBS | MBJB bermakna rekod peribadi & syarikat anda akan berada dalam simpanan Majlis Bandaraya Johor Bahru.
- 2. Pendaftaran pengguna adalah bertujuan untuk mencipta Profil Awam dan seterusnya memudahkan proses Permohonan Permit, Semakan dan lain-lain perkhidmatan yang disediakan oleh Sistem PBS | MBJB.
- 3. Pihak MBJB berhak membatalkan pendaftaran anda pada bila-bila masa sekiranya didapati maklumat yang diberikan adalah tidak benar atau palsu.
- 4. Sekiranya Pendaftaran anda dibatalkan maka pendaftaran semula perlu dilakukan.

© Copyright 2020. BTM | MBJB.

3. Isikan maklumat yang dikehendaki dan klik pada butang DAFTAR

## **Selamat Datang!**

Permit Awning hanya memerlukan sedikit masa sahaja.

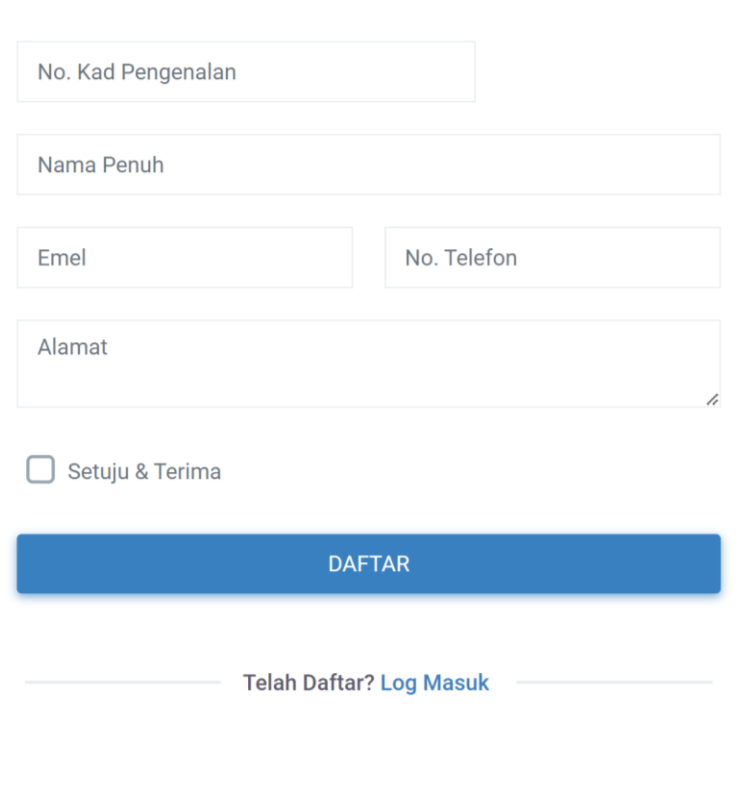

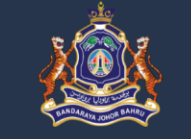

#### PERMOHONAN PERMIT AWNING

### **Permit Awning**

Pemasangan Awning Di Dalam Kawasan Majlis Bandaraya Johor Bahru

Memberi pilihan permohonan 1 Tahun / 3 Tahun / 5 Tahun sebagaimana yang diluluskan oleh Jawatan Kuasa Pusat Setempat Bil. 10/2019 yang diluluskan dan diterima pakai pada 27 Mei 2019.

© Copyright 2020. BTM | MBJB.

i Syarat Pematuhan

4. Log masuk ke sistem Permit Awning mengikut pendaftaran yang telah dilakukan dan klik pada butang MASUK

# **Permit Awning**

Log Masuk Pelanggan Permit Awning.

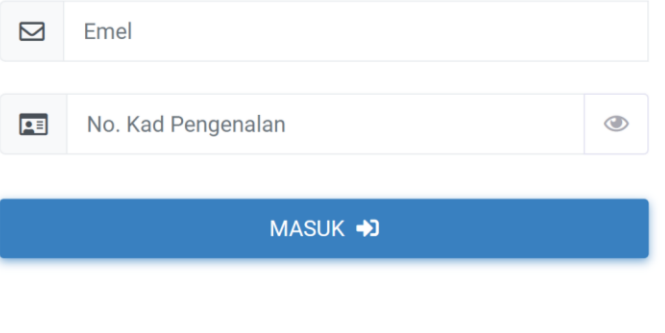

**Belum Daftar? Daftar Baru** 

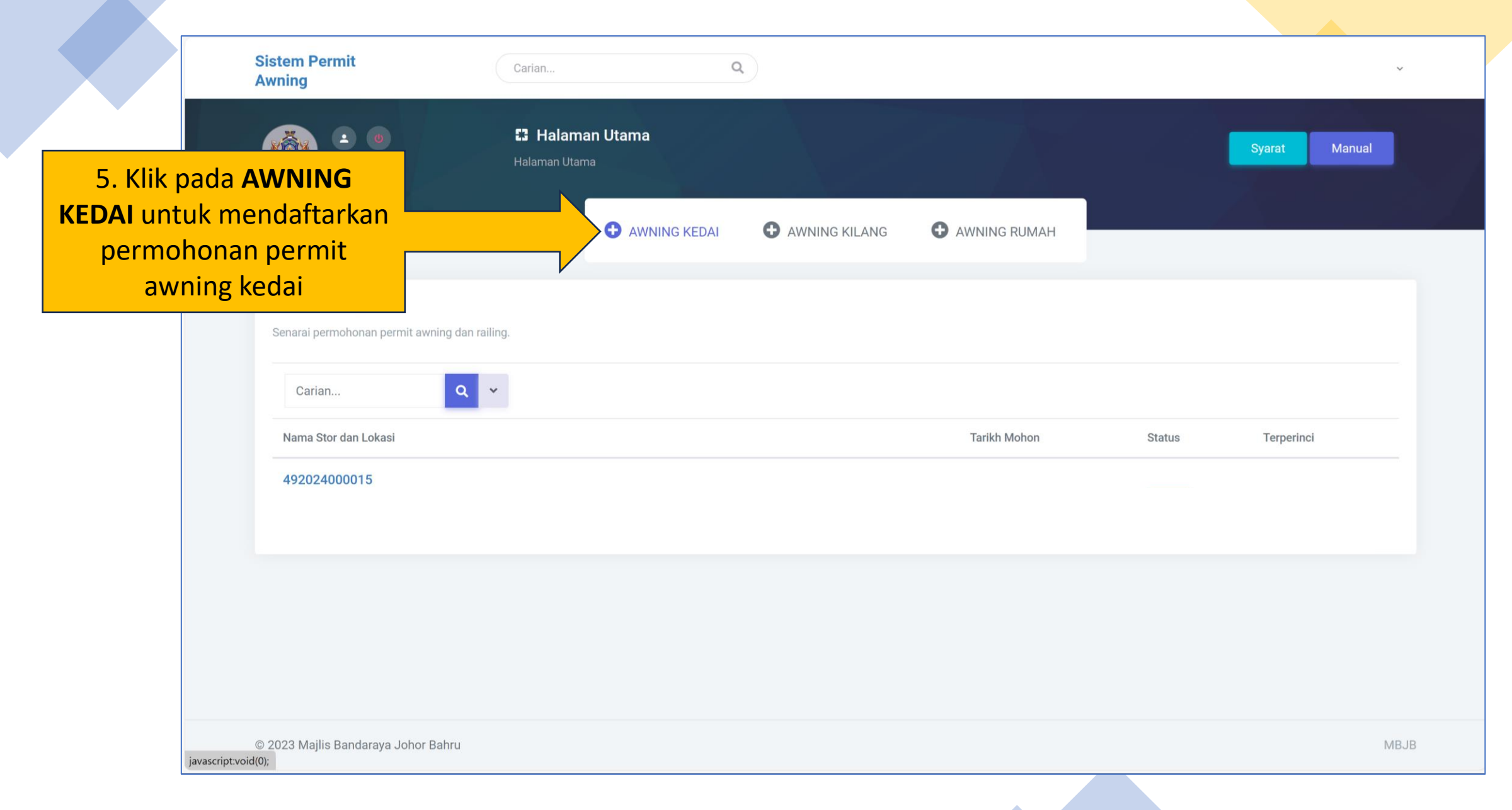

**START COMPANY** 

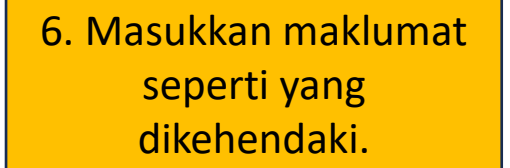

- No. Syarikat (SSM) -Rujuk kepada SSM
- No. Lot/PTD Rujuk dalam dokumen **GERAN**
- \*No. Syarikat (SSM) Rujuk dalam dokumen GERAN

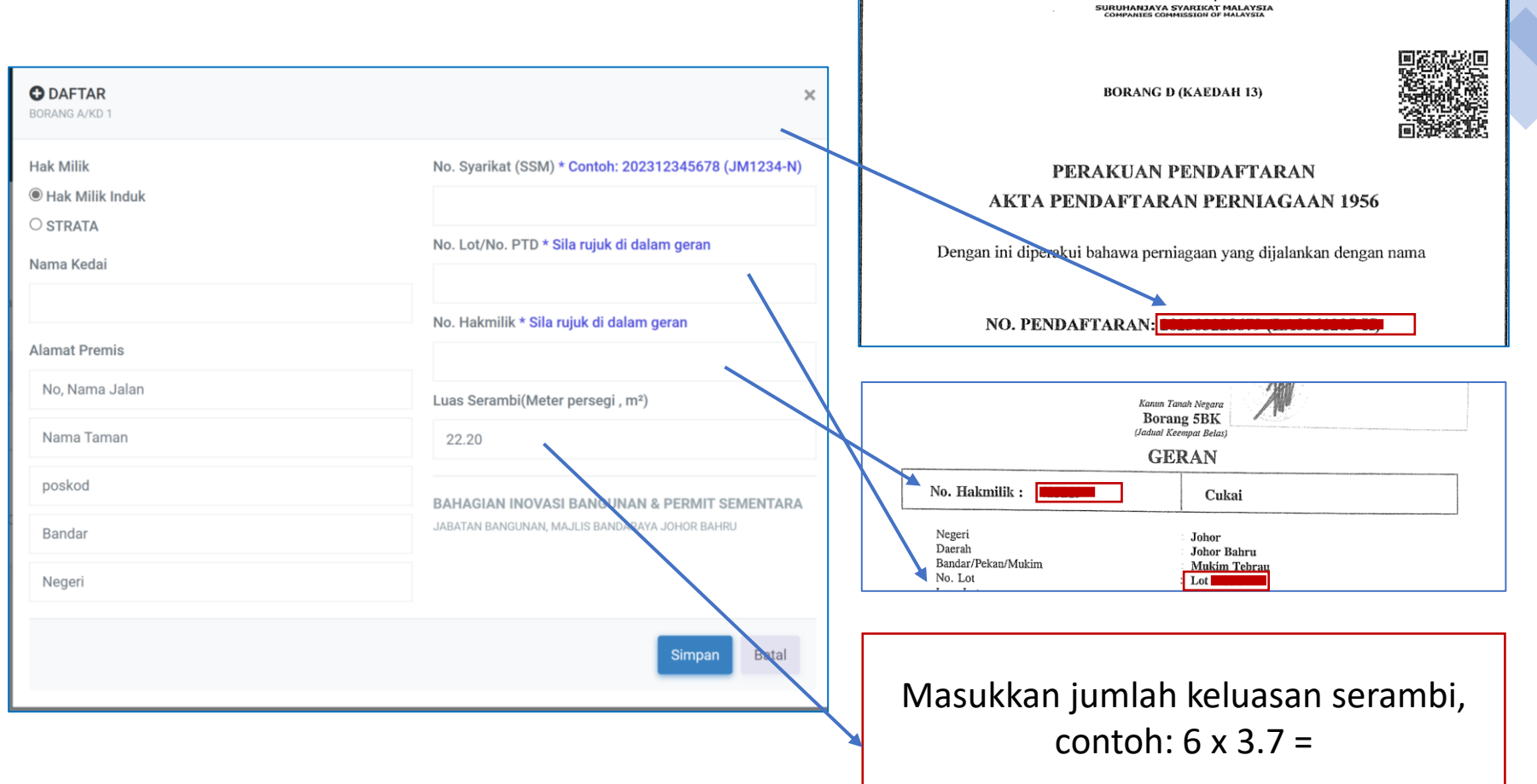

**22.20** meter persegi

 $QQ$ 

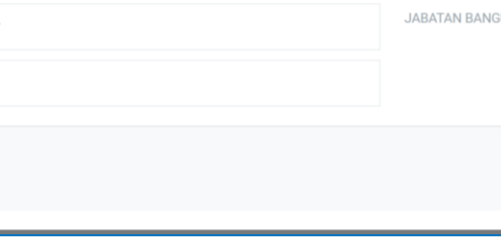

7. Paparan **No. Rujukan Permohonan**, **Nama Premis**, **Alamat Permis** dan **Tarikh Permohonan** dimohon akan dipaparkan selepas berjaya simpan maklumat di DAFTAR

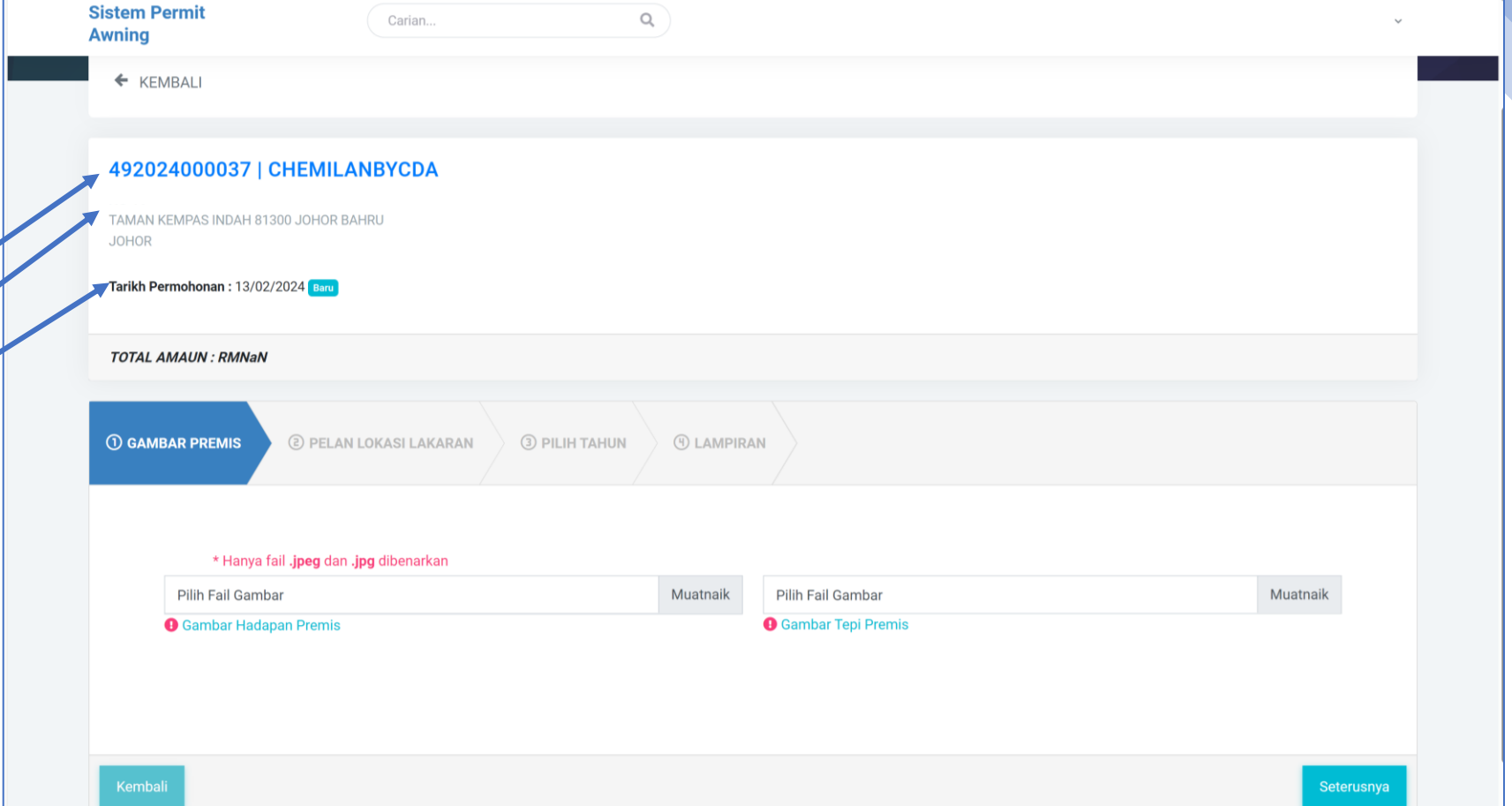

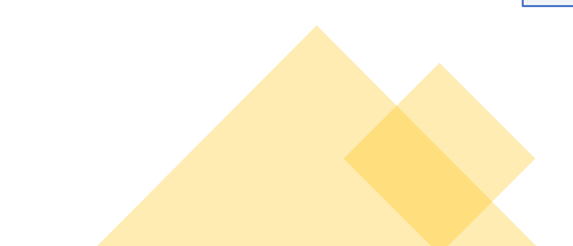

8. Muatnaik **GAMBAR PREMIS** pandangan hadapan dan tepi premis .

Saiz yang dibenarkan berformat **.jpeg dan .jpg**  serta bersaiz kurang daripada **2MB**

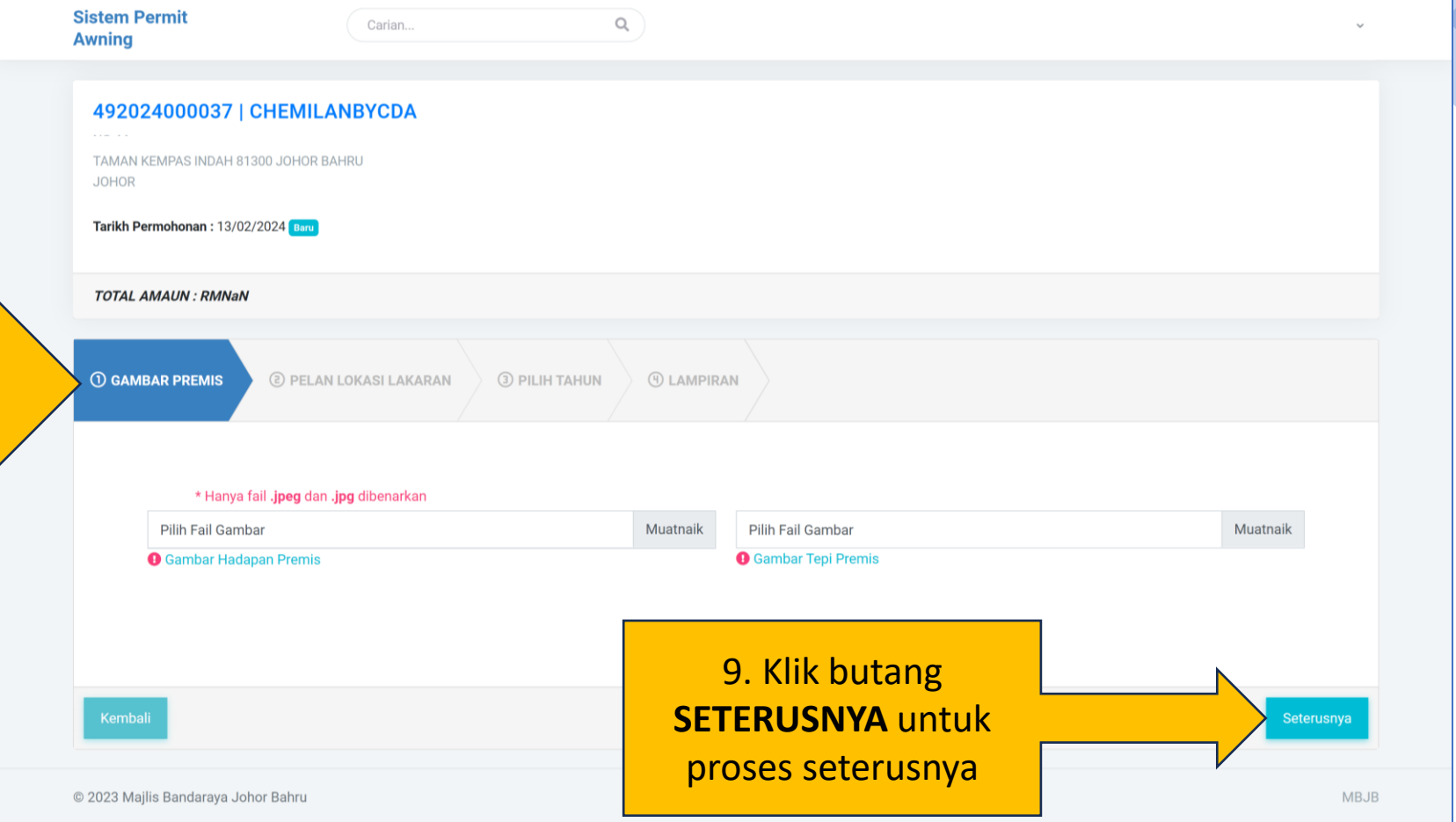

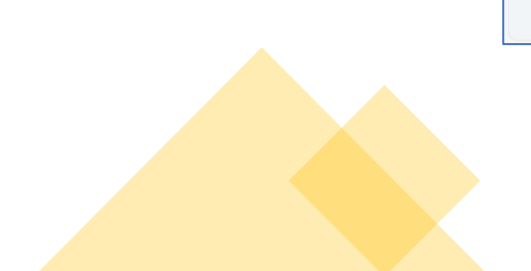

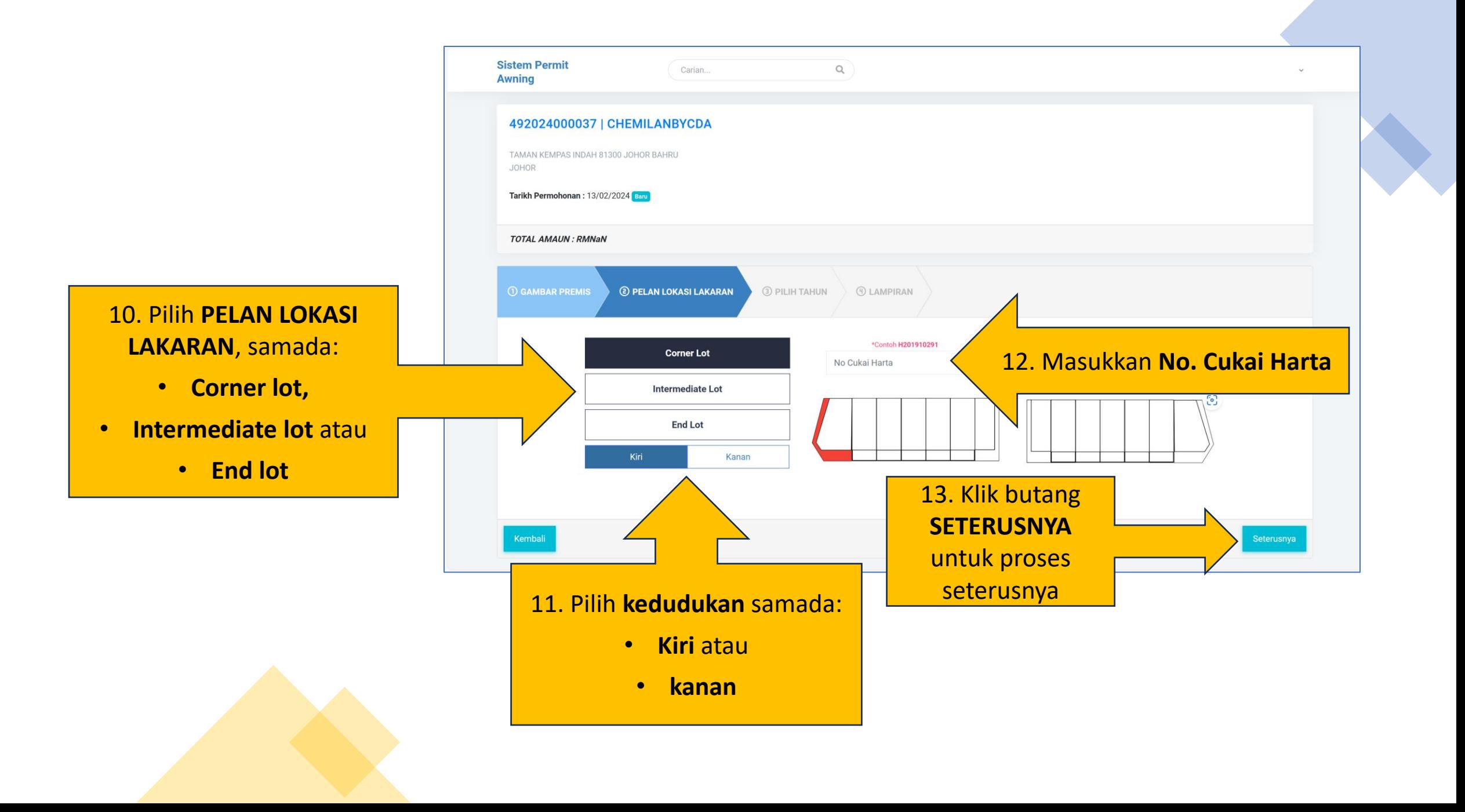

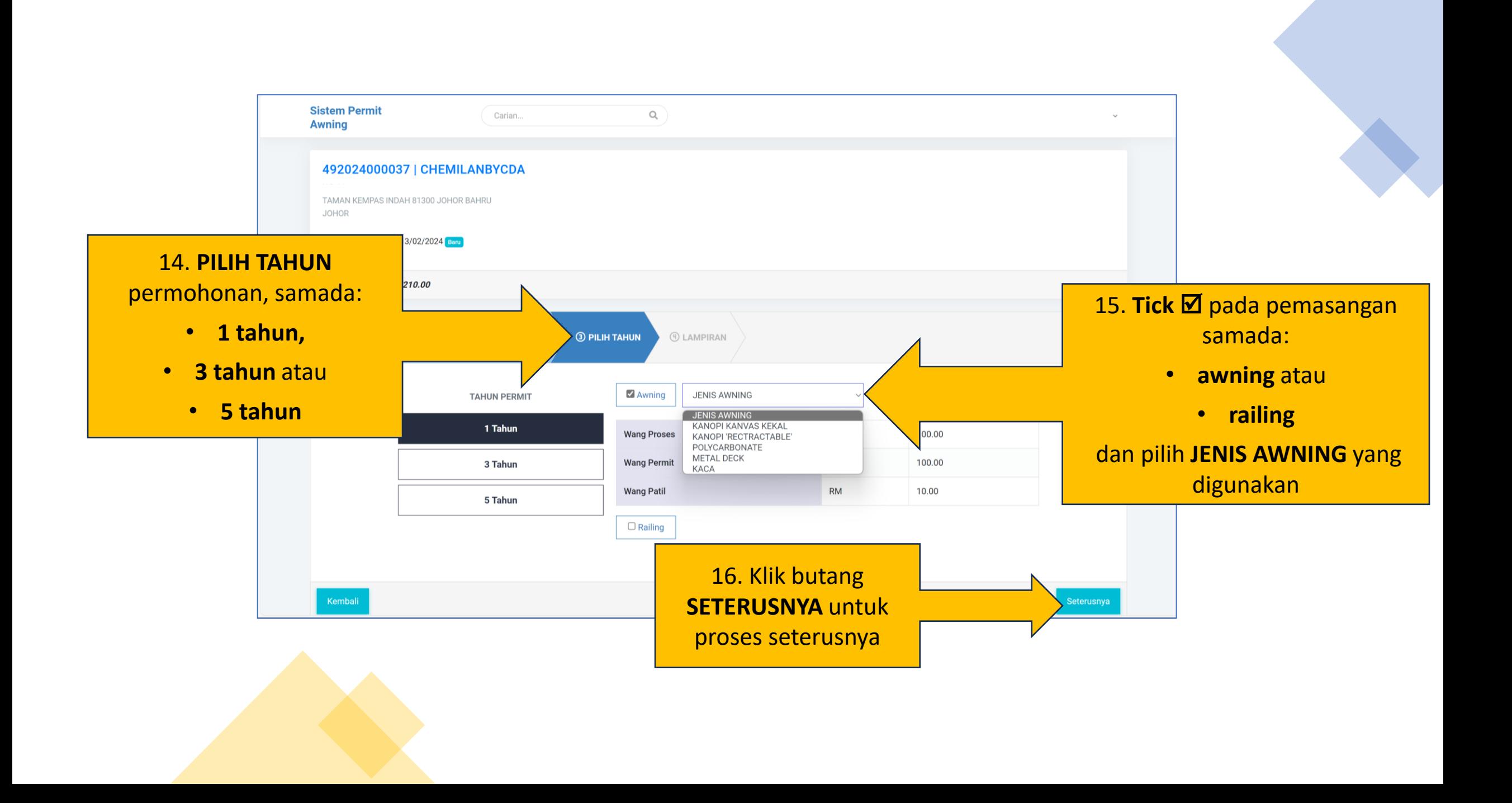

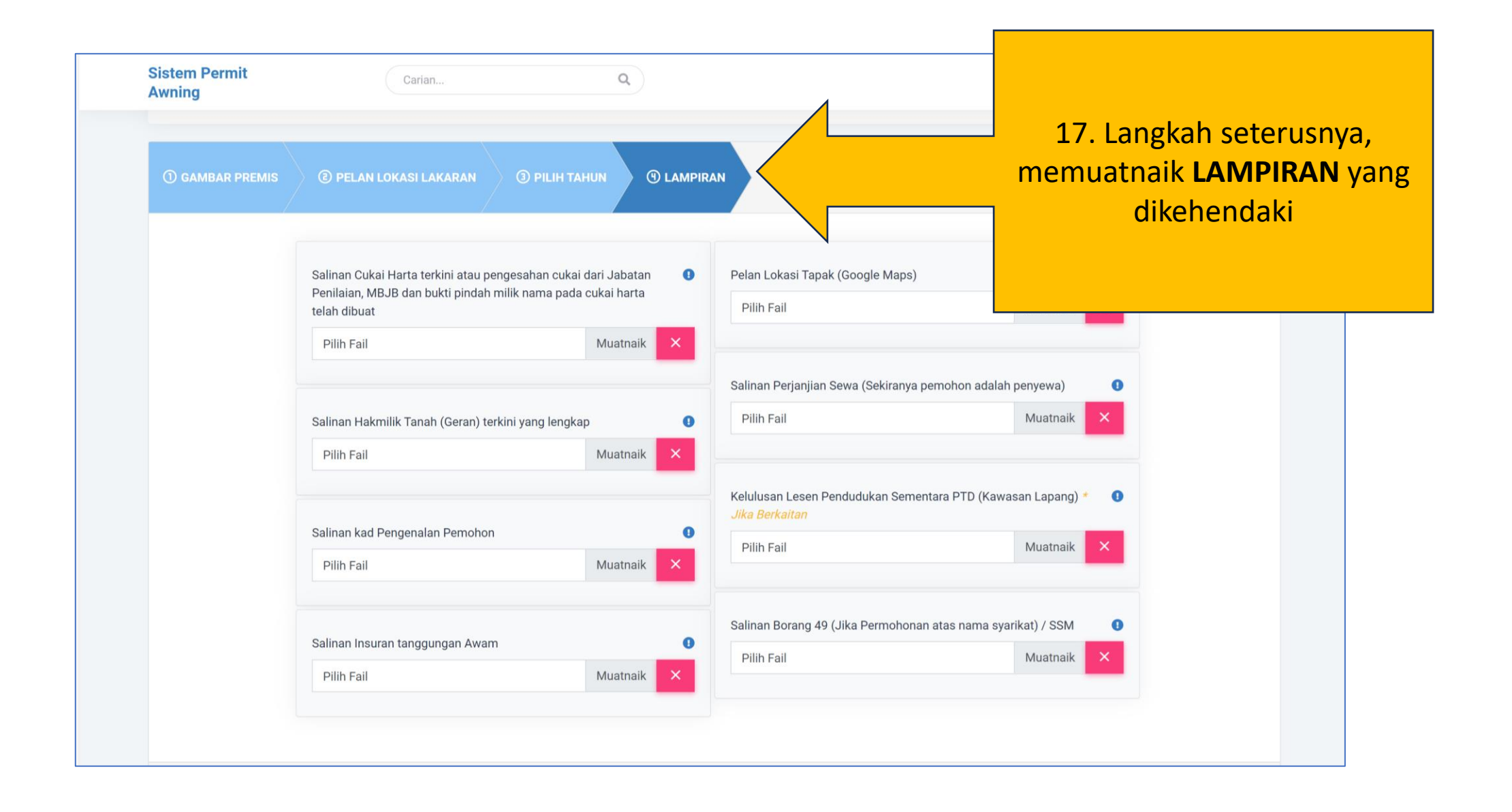

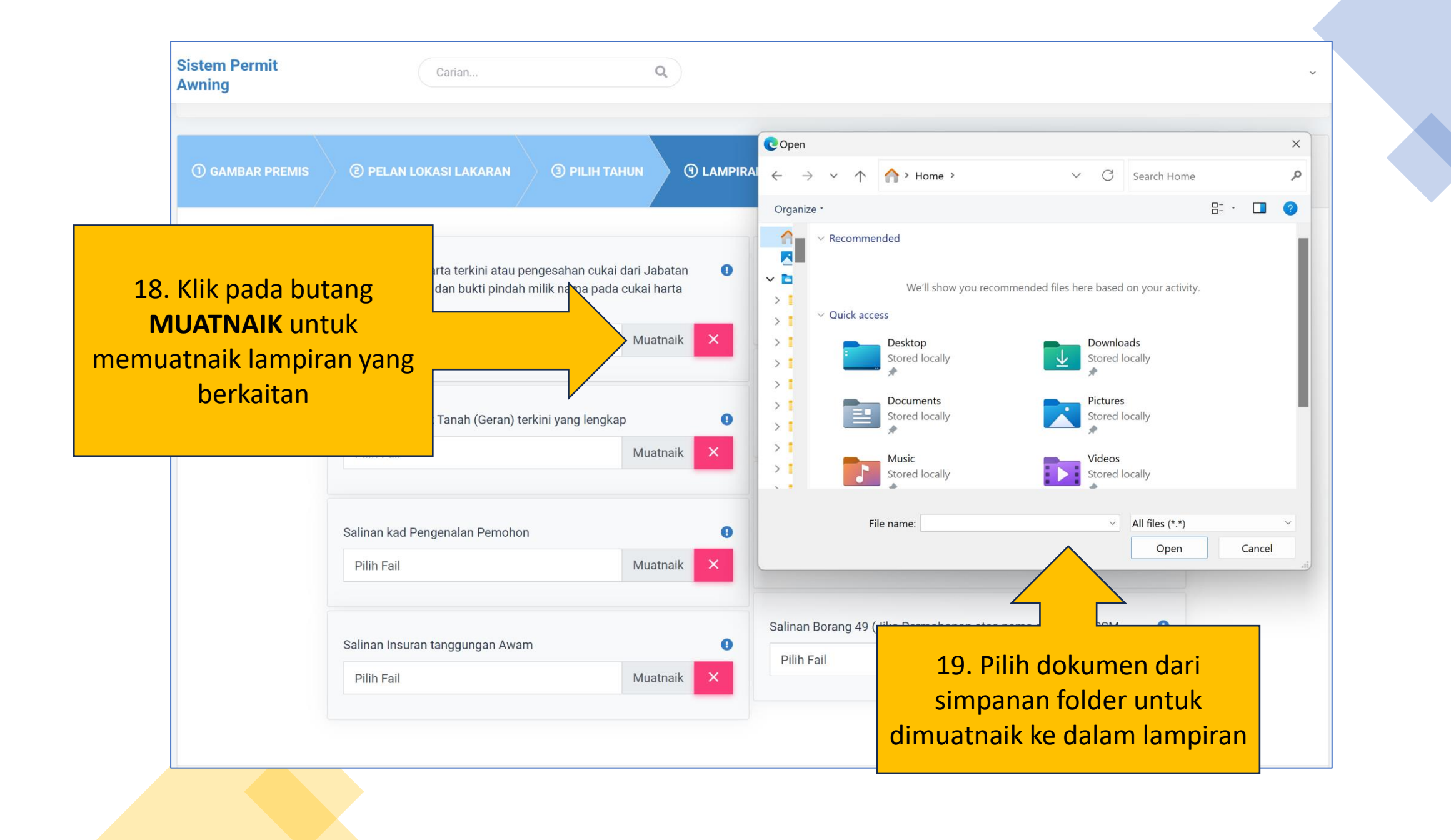

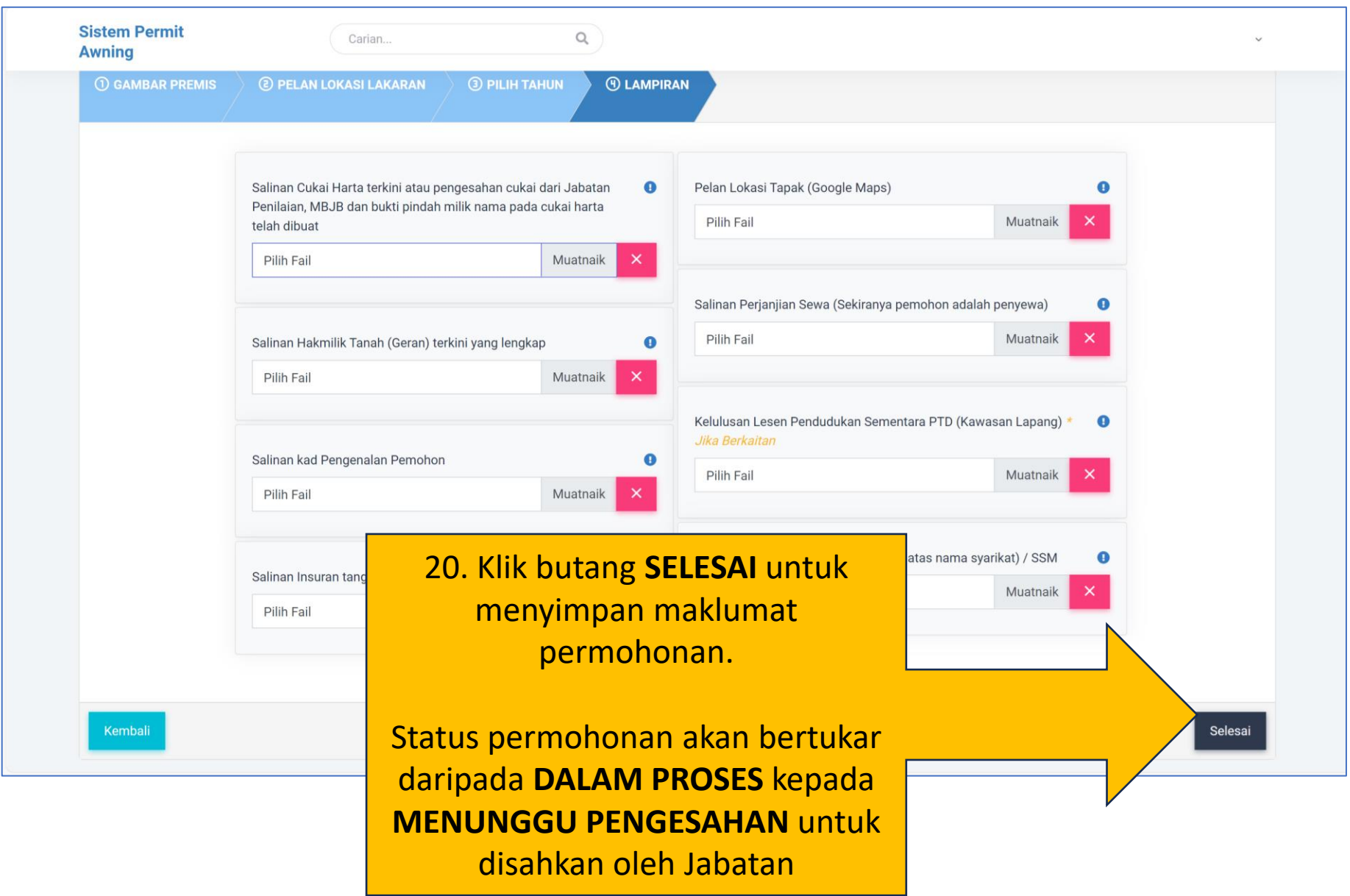